## **RKAT - Audit Trail Troubleshooting Guide**

Check each of the following items:

## **A) Comm Port**

Click on:

- 1. Windows Control Panel
- 2. Modems, Diagnostics
- 3. Verify which comm port is available

## **B) Wiring**

With the Audit Trail Module connected, and RK-Link running, verify the following Voltages & Pin connections:

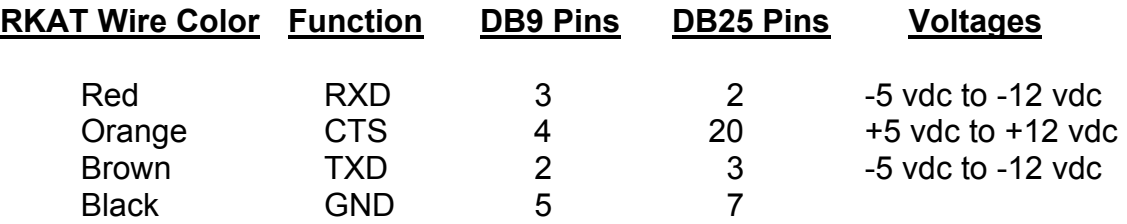

The Black wire is the reference for all voltage measurements.

Signals required:

- 1. RXD signal from PC.
- 2. CTS signals from PC.
- 3. TXD signal from AT module.

If both RXD and CTS signals are missing you are not connected to a comm port. The comm port may be bad, or the comm port connections may be faulty.

## **C) Software Conflicts**

- 1. Type CTL ALT DELETE
- 2. End all tasks except SYSTRAY and EXPLORER
- 3. Run software and try to connect.

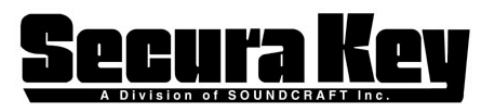

www.SecuraKeyStore.com (800) 878-7829 sales@securakeystore.com